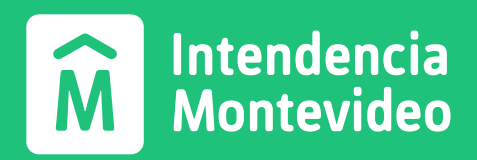

# **Guía básica para proveedores sobre el portal web "Consulta para acreedores".**

**Unidad Análisis de Procesos e Importaciones Servicio de Compras**

**Rev. 1 | Junio 2023**

## **¿Cómo ingresar al portal web?**

#### **Paso 1: Accede al portal web**

Ingresa al portal Consulta de acreedores desde tu navegador web preferido.

#### **Paso 2: Inicia sesión**

Proporciona tus credenciales (RUT y contraseña). Luego haz clic en el botón **Ingresar**.

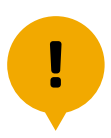

Si no tienes un Usuariocreado para esta consulta, podrás solicitarlo por correo electrónico: atencion.proveedores@imm.gub.uy (Indicando Nº de RUT y Razón Social).

### **Funciones principales**

Una vez dentro, podrás visualizar las siguientes pestañas de consulta:

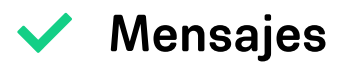

El sistema te informará si tienes algún certificado vencido (BPS, DGI, CUM o CJJP). En caso de no tener certificados vencidos, no aparecerán mensajes salvo posibles *"Titulares"* de información generalizada a todos los proveedores.

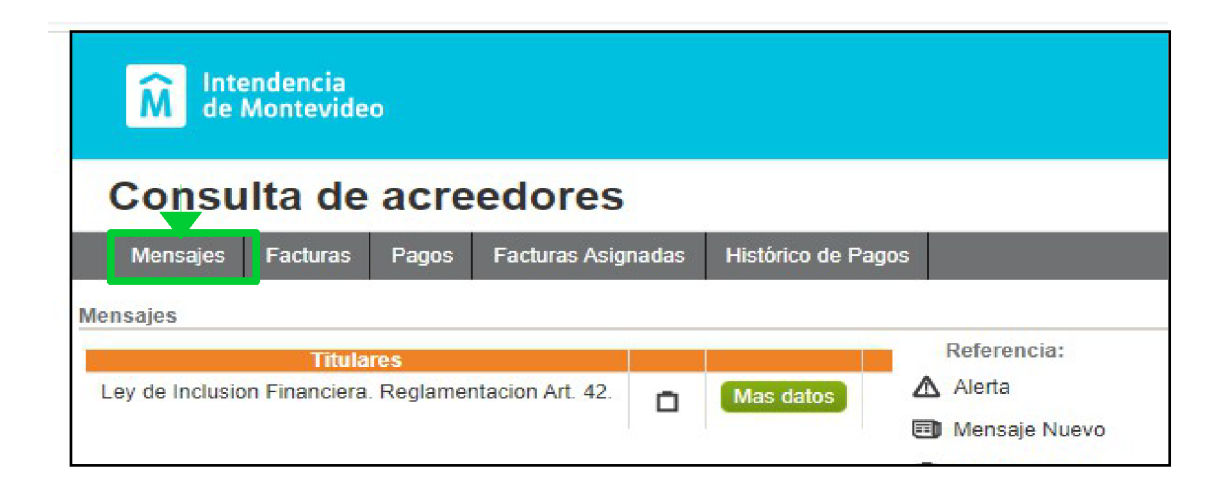

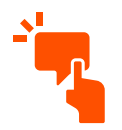

Si hubiese algún mensaje relativo a los certificados que debes mantener vigentes, los mismos aparecerán por encima de la sección naranja de "Titulares".

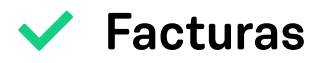

En esta pestaña podrás buscar y filtrar tus facturas según su estado así como también visualizar detalles como **condición de pago**, entre otros.

**Ejemplo:** visualizar facturas "Pendiente Pago" y la condición de pago ingresada por la IM.

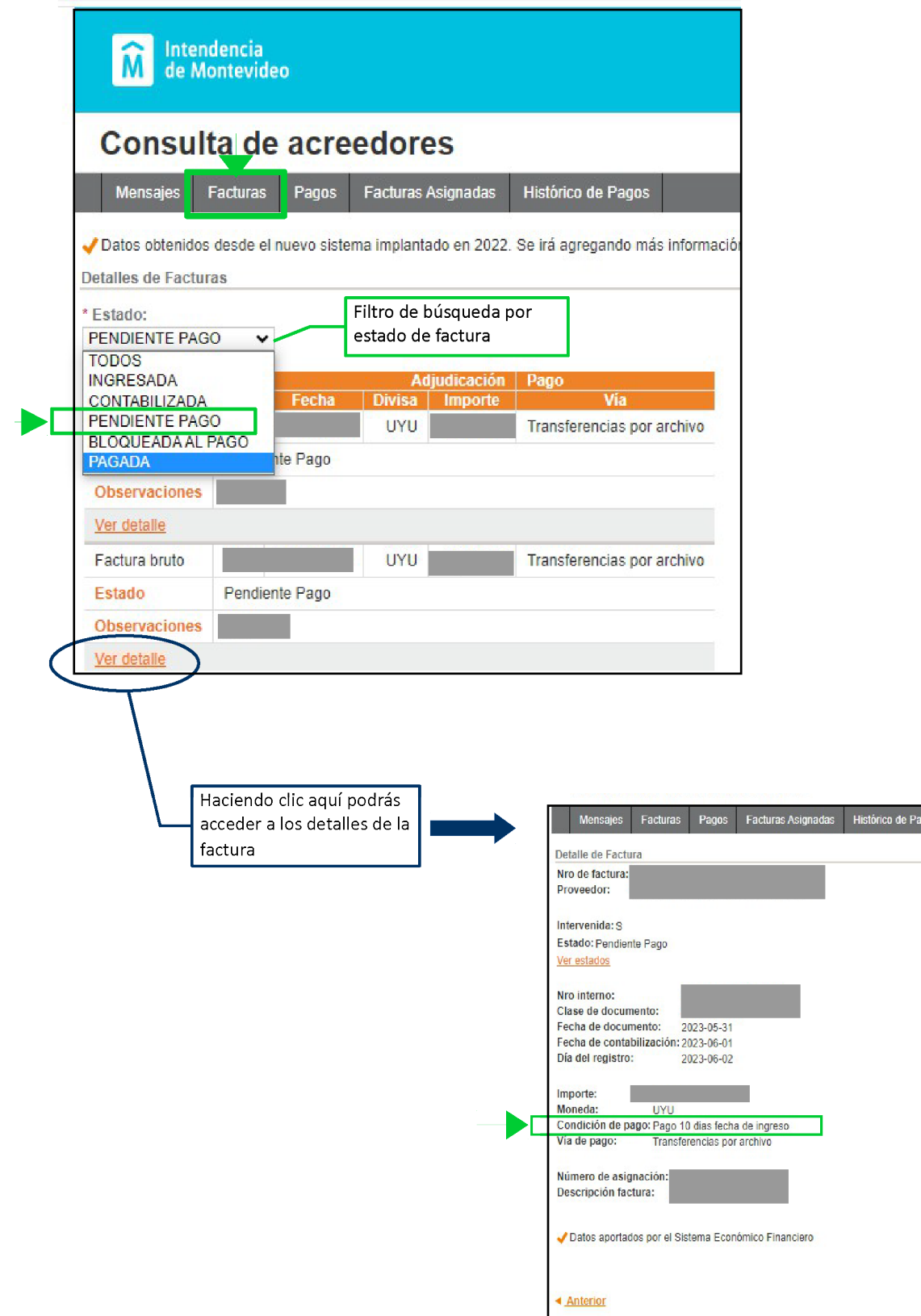

gos

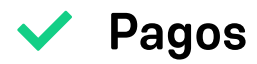

En esta pestaña podrás visualizar el listado y detalle de todos los pagos realizados.

**Ejemplo:** visualizar daatos del pago de una factura.

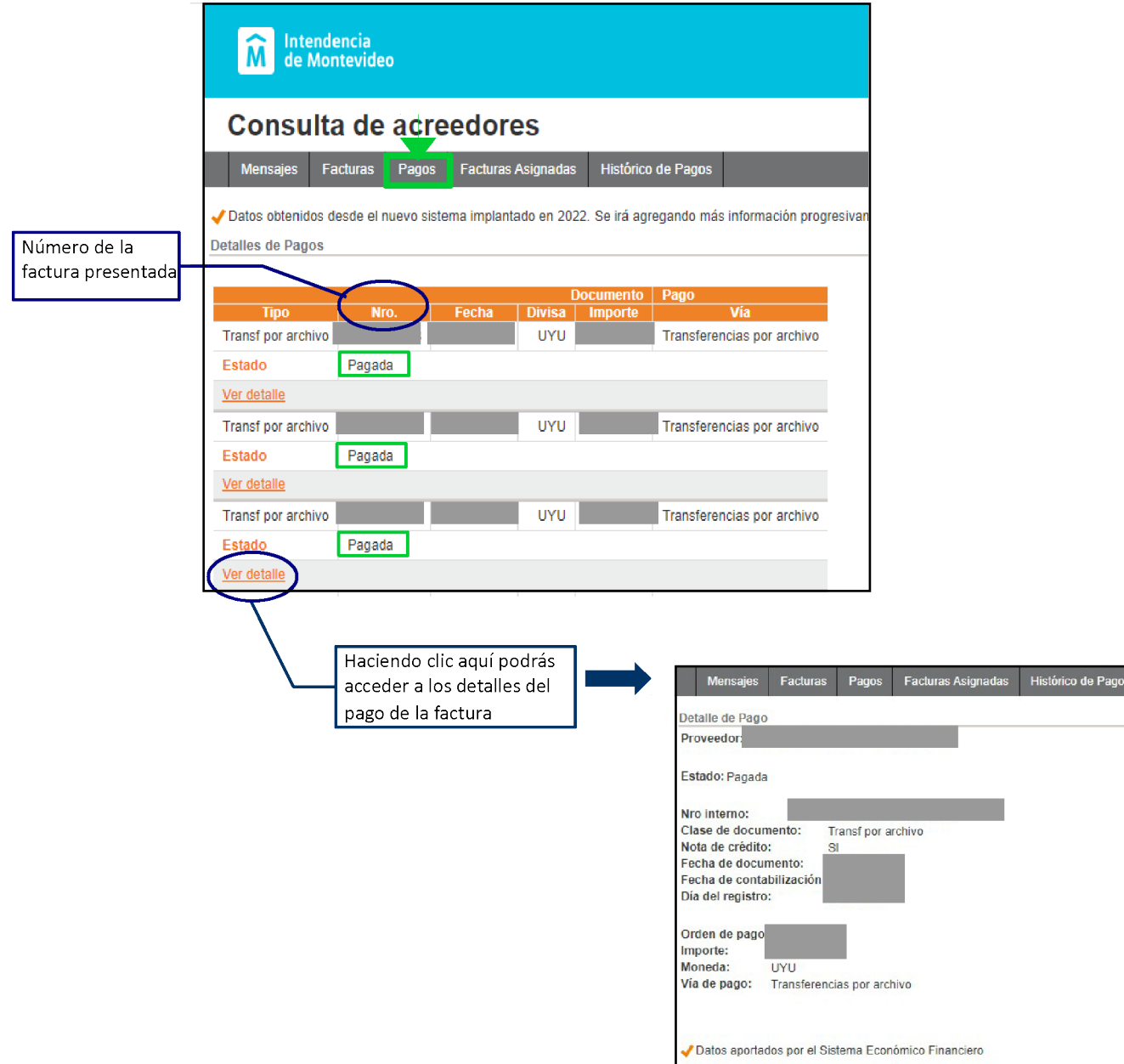

**Facturas asignadas**  $\blacktriangledown$ 

Aquí podrás encontrar información en caso de haber realizado cesiones de facturas a otro proveedor. Si no hubiera facturas asignadas, aparecerá el mensaje *"No hay registros".*

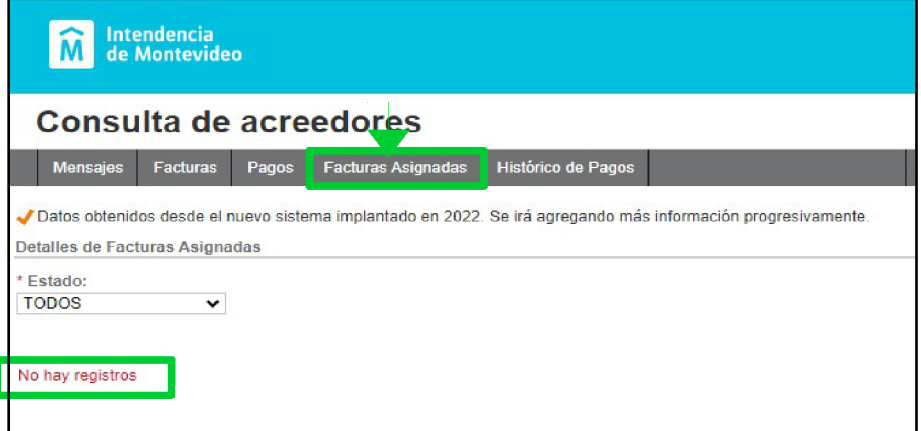

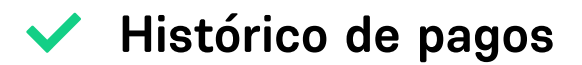

Esta pestaña muestra el histórico de pagos hasta **diciembre del 2021.** Nos encontramos trabajando para brindar esta información actualizada e incorporar nuevos datos de interés.